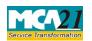

# **Table of Contents**

| About this Document                                                       | 2 |
|---------------------------------------------------------------------------|---|
| Part I – Law(s) Governing the eForm                                       | 2 |
| Purpose of the eForm                                                      | 2 |
| Part II – Instructions to fill the eForm                                  | 3 |
| Specific Instructions to fill the eForm Investor Complaint at Field Level | 3 |
| Common Instructions to fill eForm                                         | 5 |
| Part III - Important Points for Successful Submission                     | 6 |
| Processing Type                                                           | 6 |
| SRN Generation                                                            | 6 |
| Email                                                                     | 6 |
| Fee                                                                       | 6 |
| Track Complaint Status                                                    | 6 |
| Annexure A                                                                | 6 |

# Service Transformation

# **Instruction Kit for Investor Complaint**

(Application for online registration of investor related complaint with MCA)

## **About this Document**

The Instruction Kit has been prepared to help you file eForms with ease. This documents provides references to law(s) governing the eForms, instructions to fill the eForm at field level and common instructions to fill all eForms. The document also includes important points to be noted for successful submission.

User is advised to refer instruction kit specifically prepared for each eForm.

This document is divided into following sections:

Part I – Laws Governing the eForm

Part II – Instructions to fill the eForm

Part III – Important Points for Successful Submission

Click on any section link to refer to the section.

# **Part I – Law(s) Governing the eForm**

# Purpose of the eForm

Any investor, shareholder, creditor, employee, deposit holder can file complaint related to shares, debentures, bonds, fixed deposits etc. against a company by filling Investor Complaints form. There is no fee for filing the form.

Alternatively the investor, shareholder, creditor, employee, deposit holder can also lodge an investor complaint by handing over a written complaint directly to an MCA official in the office of Registrar of Companies.

One Investor Compliant Form should be filed against only one company/ LLP and for one type of complaint. If there are multiple complaints against one company or LLP, file a different Investor Compliant Form for each type of Compliant. This will help is effective tracking and closure of complaint.

There is no fee for filing an Investor Complaint Form.

## In the following situations, don't file an Investor Compliant Form.

- 1. If your complaint relates to multi-level marketing scheme or a scheme falling under the Price Chit and Money Circulation Schemes (Banning) Act, 1978, including a company carrying on chit fund business, please lodge your complaint with the Ministry of Finance, Department of Economic Affairs, Government of India.
- 2. If your complaint relates to termination of services, non-payment of salary, terminal benefits etc. (service-related matters), lodge the complaint with the Ministry of Labour & Employment, Government of India.
- 3. In case, your complaint / grievance relates to Non-Banking Finance Company (NBFC) or Residuary Non-Banking Company (RNBC) registered with RBI, please lodge your complaint with Reserve Bank of India (RBI).
- 4. In case, your complaint is against any company having any collective investment scheme, lodge the complaint with SEBI only.
- 5. If the complaint is against intermediaries registered with SEBI, such as stock brokers, depository participants, mutual funds, lodge the complaint with SEBI only.

# Service Transformation

# **Instruction Kit for Investor Complaint**

(Application for online registration of investor related complaint with MCA)

- 6. If your complaint / grievance relates to issue and transfer of securities and non-payment of dividend in respect of listed companies and also the companies which intend to get their securities listed on any recognized stock exchange, you may file such complaints either with Securities and Exchange Board of India (SEBI) (under the Department of Economic Affairs) or with the Ministry of Corporate Affairs (MCA).
- 7. In case of other companies, all complaints should be filed with MCA.
- 8. In case of Chit Fund Companies, lodge the complaint with the Registrar of Chit Funds of the concerned state.
- 9. In case of real estate companies, lodge the complaint with the Ministry of Urban Development and Housing, GOI.
- 10. If your complaint relates to disputes concerning title of properties or in the nature of commercial disputes, lodge the complaint with the Court/Tribunal of appropriate jurisdiction.
- 11. If your complaint relates to misuse of digital signature (resulting in alleged filling of form 32 or form 2 etc.), lodge the complaint with the appropriate police authority, as prescribed in Information Technology Act. 2000.
- 12. If the complaint relates to deficiencies in products or services of a company, y lodge the complaint with the Consumer Court of appropriate jurisdiction or the Ministry of Consumer Affairs, Government of India, Krishi Bhawan, New Delhi.

# Part II – Instructions to fill the eForm

# Specific Instructions to fill the eForm Investor Complaint at Field Level

Instructions to fill the eForm are tabulated below at field level. Only important fields that require detailed instructions to be filled in eForm are explained. Self-explanatory fields are not discussed.

| .S. No/              |                     | Field Name                                      | Instructions                                                                                                    |  |  |
|----------------------|---------------------|-------------------------------------------------|----------------------------------------------------------------------------------------------------|--|--|
| Section              |                     |                                                 |                                                                                                    |  |  |
| Nam                  | e                   |                                                 |                                                                                                    |  |  |
| 1                    | 1 Complaint against |                                                 | Select the type of company/ LLP against which the complaint is to be filed. Select from available options.                   |  |  |
| 2 Nature of business |                     | Nature of business                              | Select the nature of business of the company/ LLP against which the compliant is to be filed. Select from available options. |  |  |
| 3                    | (i) to (iv)         | Nature of Complaint                             | Select the appropriate nature of complaint from the available options.                                                       |  |  |
|                      | (v)                 | Status of complainant                           | Select the status of complainant from the available options.                                                                 |  |  |
|                      |                     | Name and address of investor /other stakeholder | Enter the address of the Complainant. Mention the ISO Country code as listed in the Annexure-A.                              |  |  |
|                      |                     |                                                 | It is important to mention the correct address and email id of the complainant as all correspondence                         |  |  |

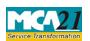

| .S. No<br>Section<br>Name                                                                                                    | on      | Field Name                                                                                                    | Instructions  from MCA will be done using address and email id mentioned here.                                                                                                    |  |  |
|----------------------------------------------------------------------------------------------------|---------|----------------------------------------------------------------------------------------------------|----------------------------------------------------------------------------------------------------|--|--|
| 5 (a) Corporate identity number (CIN)/ Limited Liability Partnership Identification Number (LLPIN)                                                                                                    |         | (CIN)/ Limited Liability Partnership Identification Number (LLPIN)                                                                                           | In case of an Indian company, enter the 'Corporate Identification Number' (CIN).  In case of a Limited Liability Partnership, enter the 'Limited Liability Partnership Identification Number' (LLPIN).  You may find CIN/ LLPIN by entering existing registration number or name of the company/LLP in the 'Find CIN' service available under the menu MCA services on the MCA website. |  |  |
|                                                                                                    |         | Prefill Button                                                                                                    | Click the <b>Pre-fill</b> button.  On clicking the button, system shall automatically display the name, registered office address. In case there is any change in the email ID, enter the new valid email ID.                                                                                                    |  |  |
| 6 (a) Particulars of the shares or debenture or fixed deposits or other security (Fill in the details in respect of shares certificates or debenture certificates or fixed deposits receipt or application form |         | debenture or fixed deposits<br>or other security (Fill in the<br>details in respect of shares<br>certificates or debenture<br>certificates or fixed deposits | Enter the details of the shares, debentures, fixed deposits or other security owned by the investor.                                                                                                    |  |  |
|                                                                                                    | (c)     | Particulars of Complaint                                                                                                    | Enter the details of the complaint in descriptive manner. This will help the MCA official to understand the complaint in detail.                                                                                                    |  |  |
| Attac                                                                                                    | chments |                                                                                                    | Attach the following:                                                                                                    |  |  |
| IM2) please fill the field with above IMAGE value                                                                                                    |         | l the field with above IMAGE                                                                                                    |                                                                                                    |  |  |

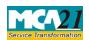

# Common Instructions to fill eForm

| Buttons            | Particulars                                                                    |  |  |  |  |
|--------------------|--------------------------------------------------------------------------------|--|--|--|--|
| Pre-Fill           | The <b>Pre-fill</b> button can appear more than once in an eForm. The          |  |  |  |  |
| Pre-fill           | button appears next to a field that can be automatically filled using          |  |  |  |  |
|                    | the MCA database.                                                              |  |  |  |  |
|                    | Click this button to populate the field.                                       |  |  |  |  |
|                    | <b>Note</b> : You are required to be connected to the Internet to use the Pre- |  |  |  |  |
|                    | fill functionality.                                                            |  |  |  |  |
| Attach             | Click this document to browse and select a document that needs to be           |  |  |  |  |
| Attach             | attached to the eForm. All the attachments should be scanned in pdf            |  |  |  |  |
|                    | format. You have to click the attach button corresponding to the               |  |  |  |  |
|                    | document you are making an attachment.                                         |  |  |  |  |
|                    | In case you wish to attach any other document, please click the                |  |  |  |  |
|                    | optional attach button.                                                        |  |  |  |  |
| Remove Attachment  | You can view the attachments added to the eForm in the <b>List of</b>          |  |  |  |  |
| Remove attachment  | attachment field.                                                              |  |  |  |  |
| Refresh Attachment | You can refresh the image in the image field.                                  |  |  |  |  |
| Remove attachment  |                                                                                |  |  |  |  |
| Check Form         | 1. Click the <b>Check Form</b> button after, filling the eForm. System         |  |  |  |  |
| Check Form         | performs form level validation like checking if all mandatory                  |  |  |  |  |
|                    | fields are filled. System displays the errors and provides you an              |  |  |  |  |
|                    | opportunity to correct errors.                                                 |  |  |  |  |
|                    | 2. Correct the highlighted errors.                                             |  |  |  |  |
|                    | 3. Click the <b>Check Form</b> button again and system will perform form       |  |  |  |  |
|                    | level validation once again. On successful validations, a message              |  |  |  |  |
|                    | is displayed "Form level pre scrutiny is successful".                          |  |  |  |  |
|                    | Note: The Check Form functionality does not require Internet                   |  |  |  |  |
|                    | connectivity.                                                                  |  |  |  |  |
| Modify             | The Modify button is enabled, after you have checked the eForm                 |  |  |  |  |
| Modify             | using the <b>Check Form</b> button.                                            |  |  |  |  |
|                    | To make changes to the filled and checked form:                                |  |  |  |  |
|                    | 1. Click the <b>Modify</b> button.                                             |  |  |  |  |
|                    | 2. Make the changes to the filled eForm.                                       |  |  |  |  |
|                    | 3. Click the <b>Check Form</b> button to check the eForm again.                |  |  |  |  |
|                    |                                                                                |  |  |  |  |

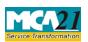

# Instruction Kit for Investor Complaint

(Application for online registration of investor related complaint with MCA)

| Buttons                   | Particulars                                                                                                    |
|---------------------------|----------------------------------------------------------------------------------------------------|
| Pre scrutiny  Prescrutiny | <ol> <li>After checking the eForm, click the <b>Prescrutiny</b> button. System performs some checks and displays errors, if any.</li> <li>Correct the errors.</li> <li>Click the <b>Prescrutiny</b> button again. If there are no errors, a message is displayed "No errors found". The <b>Prescrutiny</b> functionality requires Internet Connectivity.</li> </ol> |
| Submit Submit             | This button is disabled at present.                                                                                                    |

# Part III - Important Points for Successful Submission

# **Processing Type**

The eForm will be processed in the office of Registrar of Companies.

### **SRN** Generation

On successful submission of the eForm Serious Complaints, SRN will be generated and shown to the user which will be used for future correspondence with MCA.

## **Email**

An acknowledgment email is sent to the complainant on receipt of the online eForm.

### Fee

There is no fee for filing Investor Complaint Form.

# Track Complaint Status

Complainant can see the status of the filed Investor Complaint form by using the MCA service - Track Complaint Status available at <a href="https://www.mca.gov.in">www.mca.gov.in</a>

### Annexure A

List of ISO Country Codes

| Country Name   | Country | Country Name           | Country |
|----------------|---------|------------------------|---------|
|                | Code    |                        | Code    |
| AFGHANISTAN    | AF      | LIBERIA                | LR      |
| AFGHANISTAN    | AF      | AF LIBERIA             |         |
| ÅLAND ISLANDS  | AX      | LIBYAN ARAB JAMAHIRIYA | LY      |
| ALBANIA        | AL      | LIECHTENSTEIN          | LI      |
| ALGERIA        | DZ      | LITHUANIA              | LT      |
| AMERICAN SAMOA | AS      | LUXEMBOURG             | LU      |
| ANDORRA        | AD      | MACAO                  | MO      |

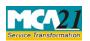

| Country Name                   | Country<br>Code | Country Name                       | Country<br>Code |  |
|--------------------------------|-----------------|------------------------------------|-----------------|--|
| ANGOLA                         | AO              | MACEDONIA, THE FORMER              | MK              |  |
|                                |                 | YUGOSLAV REPUBLIC OF               |                 |  |
| ANGUILLA                       | AI              | MADAGASCAR                         | MG              |  |
| ANTARCTICA                     | AQ              | MALAWI                             | MW              |  |
| ANTIGUA AND BARBUDA            | AG              | MALAYSIA                           | MY              |  |
| ARGENTINA                      | AR              | MALDIVES                           | MV              |  |
| ARMENIA                        | AM              | MALI                               | ML              |  |
| ARUBA                          | AW              | MALTA                              | MT              |  |
| AUSTRALIA                      | AU              | MARSHALL ISLANDS                   | MH              |  |
| AUSTRIA                        | AT              | MARTINIQUE                         | MQ              |  |
| AZERBAIJAN                     | AZ              | MAURITANIA                         | MR              |  |
| BAHAMAS                        | BS              | MAURITIUS                          | MU              |  |
| BAHRAIN                        | BH              | MAYOTTE                            | YT              |  |
| BANGLADESH                     | BD              | MEXICO                             | MX              |  |
| BARBADOS                       | BB              | MICRONESIA, FEDERATED STATES<br>OF | FM              |  |
| BELARUS                        | BY              | MOLDOVA, REPUBLIC OF               | MD              |  |
| BELGIUM                        | BE              | MONACO                             | MC              |  |
| BELIZE                         | BZ              | MONGOLIA                           | MN              |  |
| BENIN                          | BJ              | MONTENEGRO                         | ME              |  |
| BERMUDA                        | BM              | MONTSERRAT                         | MS              |  |
| BHUTAN                         | BT              | MOROCCO                            | MA              |  |
| BOLIVIA                        | ВО              | MOZAMBIQUE                         | MZ              |  |
| BOSNIA AND HERZEGOVINA         | BA              | MYANMAR                            | MM              |  |
| BOTSWANA                       | BW              | NAMIBIA                            | NA              |  |
| BOUVET ISLAND                  | BV              | NAURU                              | NR              |  |
| BRAZIL                         | BR              | NEPAL                              | NP              |  |
| BRITISH INDIAN OCEAN TERRITORY | Ю               | NETHERLANDS                        | NL              |  |
| BRUNEI DARUSSALAM              | BN              | NETHERLANDS ANTILLES               | AN              |  |
| BULGARIA                       | BG              | NEW CALEDONIA                      | NC              |  |
| BURKINA FASO                   | BF              | NEW ZEALAND                        | NZ              |  |
| BURUNDI                        | BI              | NICARAGUA                          | NI              |  |
| CAMBODIA                       | KH              | NIGER                              | NE              |  |
| CAMEROON                       | CM              | NIGERIA                            | NG              |  |
| CANADA                         | CA              | NIUE                               | NU              |  |
| CAPE VERDE                     | CV              | NORFOLK ISLAND                     | NF              |  |
| CAYMAN ISLANDS                 | KY              | NORTHERN MARIANA ISLANDS           | MP              |  |
| CENTRAL AFRICAN REPUBLIC       | CF              | NORWAY                             | NO              |  |
| CHAD                           | TD              | OMAN                               | OM              |  |
| CHILE                          | CL              | PAKISTAN                           | PK              |  |
| CHINA                          | CN              | PALAU PW                           |                 |  |

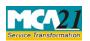

| Country Name                | Country<br>Code | Country Name                                       | Country<br>Code |  |
|-----------------------------|-----------------|----------------------------------------------------|-----------------|--|
| CHRISTMAS ISLAND            | CX              | PALESTINIAN TERRITORY, OCCUPIED                    | PS              |  |
| COCOS (KEELING) ISLANDS     | CC              | PANAMA                                             | PA              |  |
| COLOMBIA                    | CO              | PAPUA NEW GUINEA                                   | PG              |  |
| COMOROS                     | KM              | PARAGUAY                                           | PY              |  |
| CONGO                       | CG              | PERU                                               | PE              |  |
| CONGO, THE DEMOCRATIC       |                 |                                                    |                 |  |
| REPUBLIC OF THE             | CD              | PHILIPPINES                                        | PH              |  |
| COOK ISLANDS                | CK              | PITCAIRN                                           | PN              |  |
| COSTA RICA                  | CR              | POLAND                                             | PL              |  |
| COTE D'IVOIRE               | CI              | PORTUGAL                                           | PT              |  |
| CROATIA                     | HR              | PUERTO RICO                                        | PR              |  |
| CUBA                        | CU              | QATAR                                              | QA              |  |
| CYPRUS                      | CY              | REUNION                                            | RE              |  |
| CZECH REPUBLIC              | CZ              | ROMANIA                                            | RO              |  |
| DENMARK                     | DK              | RUSSIAN FEDERATION                                 | RU              |  |
| DJIBOUTI                    | DJ              | RWANDA                                             | RW              |  |
| DOMINICA                    | DM              | SAINT BARTHELEMY                                   | BL              |  |
| DOMINICAN REPUBLIC          | DO              | SAINT HELENA                                       | SH              |  |
| ECUADOR                     | EC              | SAINT KITTS AND NEVIS                              | KN              |  |
| EGYPT                       | EG              | SAINT LUCIA                                        | LC              |  |
| EL SALVADOR                 | SV              | SAINT MARTIN                                       | MF              |  |
| EQUATORIAL GUINEA           | GQ              | SAINT PIERRE AND MIQUELON                          | PM              |  |
| ERITREA                     | ER              | SAINT VINCENT AND THE VINCENADINES                 |                 |  |
| ESTONIA                     | EE              | SAMOA                                              | WS              |  |
| ETHIOPIA                    | ET              | SAN MARINO                                         | SM              |  |
| FALKLAND ISLANDS (MALVINAS) | FK              | SAO TOME AND PRINCIPE                              | ST              |  |
| FAROE ISLANDS               | FO              | SAUDI ARABIA                                       | SA              |  |
| FIJI                        | FJ              | SENEGAL                                            | SN              |  |
| FINLAND                     | FI              | SERBIA                                             | RS              |  |
| FRANCE                      | FR              | SEYCHELLES                                         | SC              |  |
| FRENCH GUIANA               | GF              | SIERRA LEONE                                       | SL              |  |
| FRENCH POLYNESIA            | PF              | SINGAPORE                                          | SG              |  |
| FRENCH SOUTHERN TERRITORIES | TF              | SLOVAKIA                                           | SK              |  |
| GABON                       | GA              | SLOVENIA                                           | SI              |  |
| GAMBIA                      | GM              | SOLOMON ISLANDS                                    | SB              |  |
| GEORGIA                     | GE              | SOMALIA                                            | SO              |  |
| GERMANY                     | DE              | SOUTH AFRICA                                       | ZA              |  |
| GHANA                       | GH              | SOUTH GEORGIA AND THE SOUTH GS<br>SANDWICH ISLANDS |                 |  |
| GIBRALTAR                   | GI              | SPAIN                                              | ES              |  |
| <del></del>                 | _ ~~            | 1 ~ ,                                              | _~~             |  |

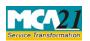

| Country Name                          | ntry Name Country Country Name Code |                                                                                                    | Country<br>Code |
|---------------------------------------|-------------------------------------|----------------------------------------------------------------------------------------------------|-----------------|
| GREECE                                | GR                                  | SRI LANKA                                                                                                    | LK              |
| GREENLAND                             | GL                                  | SUDAN                                                                                                    | SD              |
| GRENADA                               | GD                                  | SURINAME                                                                                                    | SR              |
| GUADELOUPE                            | GP                                  | SVALBARD AND JAN MAYEN                                                                                                    | SJ              |
| GUAM                                  | GU                                  | SWAZILAND                                                                                                    | SZ              |
| GUATEMALA                             | GT                                  | SWEDEN                                                                                                    | SE              |
| GUERNSEY                              | GG                                  | SWITZERLAND                                                                                                    | СН              |
| GUINEA                                | GN                                  | SYRIAN ARAB REPUBLIC                                                                                                    | SY              |
| GUINEA-BISSAU                         | GW                                  | TAIWAN, PROVINCE OF CHINA                                                                                                    | TW              |
| GUYANA                                | GY                                  | TAJIKISTAN                                                                                                    | TJ              |
| HAITI                                 | HT                                  | TANZANIA, UNITED REPUBLIC OF                                                                                                    | TZ              |
| HEARD ISLAND AND MCDONALD             |                                     |                                                                                                    |                 |
| ISLANDS                               | HM                                  | THAILAND                                                                                                    | TH              |
| HOLY SEE (VATICAN CITY STATE)         | VA                                  | TIMOR-LESTE                                                                                                    | TL              |
| HONDURAS                              | HN                                  | TOGO                                                                                                    | TG              |
| HONG KONG                             | HK                                  | TOKELAU                                                                                                    | TK              |
| HUNGARY                               | HU                                  | TONGA                                                                                                    | ТО              |
| ICELAND                               | IS                                  | TRINIDAD AND TOBAGO                                                                                                    | TT              |
| INDIA                                 | IN                                  | TUNISIA                                                                                                    | TN              |
| INDONESIA                             | ID                                  | TURKEY                                                                                                    | TR              |
| IRAN, ISLAMIC REPUBLIC OF             | IR                                  | TURKMENISTAN                                                                                                    | TM              |
| IRAQ                                  | IQ                                  | TURKS AND CAICOS ISLANDS                                                                                                    | TC              |
| IRELAND                               | ΙE                                  | TUVALU                                                                                                    | TV              |
| ISLE OF MAN                           | IM                                  | UGANDA                                                                                                    | UG              |
| ISRAEL                                | IL                                  | UKRAINE                                                                                                    | UA              |
| ITALY                                 | IT                                  | UNITED ARAB EMIRATES                                                                                                    | AE              |
| JAMAICA                               | JM                                  | UNITED KINGDOM                                                                                                    | GB              |
| JAPAN                                 | JP                                  | UNITED STATES                                                                                                    | US              |
| JERSEY                                | JE                                  | UNITED STATES MINOR OUTLYING                                                                                                    |                 |
|                                       |                                     | ISLANDS                                                                                                    |                 |
| JORDAN                                | JO                                  | URUGUAY                                                                                                    | UY              |
| KAZAKHSTAN                            | KZ                                  | UZBEKISTAN                                                                                                    | UZ              |
| KENYA                                 | KE                                  | VANUATU                                                                                                    | VU              |
| KIRIBATI                              | KI                                  | VENEZUELA, BOLIVARIAN REPUBLIC OF                                                                                                    | VE              |
| KOREA, DEMOCRATIC PEOPLE'S            |                                     |                                                                                                    |                 |
| ,                                     | KP                                  | VIET NAM                                                                                                    | VN              |
|                                       |                                     |                                                                                                    | VG              |
| · · · · · · · · · · · · · · · · · · · |                                     | ,                                                                                                    | VI              |
|                                       |                                     | ,                                                                                                    |                 |
|                                       | 110                                 | WALLIS AND FUTUNA WF                                                                                                    |                 |
|                                       | LA                                  | WESTERN SAHARA                                                                                                    | EH              |
|                                       |                                     |                                                                                                    | YE              |
| JAPAN JERSEY  JORDAN KAZAKHSTAN KENYA | JP<br>JE<br>JO<br>KZ<br>KE          | UNITED STATES MINOR OUTLYING ISLANDS URUGUAY UZBEKISTAN E VANUATU I VENEZUELA, BOLIVARIAN REPUBLIC OF  P VIET NAM R VIRGIN ISLANDS, BRITISH W VIRGIN ISLANDS, U.S. G WALLIS AND FUTUNA  A WESTERN SAHARA |                 |

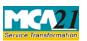

| Country Name | Country<br>Code | Country Name | Country<br>Code |
|--------------|-----------------|--------------|-----------------|
| LEBANON      | LB              | ZAMBIA       | ZM              |
| LESOTHO      | LS              | ZIMBABWE     | ZW              |

| D | _ | _1 | 1_ |
|---|---|----|----|
| к | а | വ  | ~  |
|   |   |    |    |